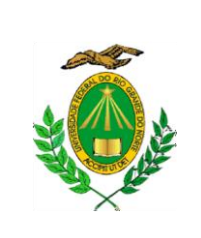

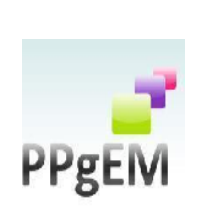

## **EDITAL Nº 003/2020 – DOUTORADO - PROCESSO SELETIVO 2021 PPgEM**

A Universidade Federal do Rio Grande do Norte – UFRN, por meio do Programa de Pós-Graduação em Estudos da Mídia – PPgEM, considerando os termos da Resolução nº 197/2013, do Conselho de Ensino, Pesquisa e Extensão – CONSEPE, de 10/12/2013 e em consonância com a Portaria n.20/2020 da Pró-Reitoria de Pós Graduação da UFRN que, em face dos efeitos da Pandemia da COVID-19 e do distanciamento social imperativo, autoriza a realização de processos seletivos nos programas de Pós-graduação desde que sem etapas presenciais respeitando as demais normas vigentes, comunica a abertura do Processo de Seleção para o nível de Doutorado em Estudos da Mídia, com ingresso em **2021.1**, tornando público:

### **I – DO PROCESSO DE SELEÇÃO**

**1** O Processo de Seleção para o nível de Doutorado objetiva identificar os candidatos que melhor correspondam à proposta acadêmica do Programa e à oferta de vagas.

**2** O Processo de Seleção inclui quatro etapas eliminatórias: a) Homologação das inscrições; b) análise do resumo expandido do projeto de pesquisa, c) análise do projeto de pesquisa e d) defesa e arguição do projeto de pesquisa e da produção acadêmica e profissional do candidato e uma fase classificatória (produção acadêmica e profissional).

**3** O Processo de Seleção de que trata este Edital prevê a entrada de estudantes para o período letivo 2021.1. O ingresso do candidato aprovado no curso de Doutorado ocorrerá respeitando a ordem de classificação final e a oferta de vagas.

**4** O Processo de Seleção será coordenado pela Comissão de Seleção de Doutorado, designada por meio da Portaria Eletrônica nº 103/2020 - CCHLA, de 17 de agosto de 2020, do Centro de Ciências Humanas, Letras e Artes – CCHLA, publicada no Boletim de Serviço nº 159/2020 em 17/08/2020, da Portaria Eletrônica nº 128/2020 – CCHLA, de 11 de setembro de 2020, do Centro de Ciências Humanas, Letras e Artes – CCHLA, publicada no Boletim de Serviço nº 178/2020 em 14/09/2020, e da Portaria Eletrônica nº 137/2020 – CCHLA, de 21 de setembro de 2020, do Centro de Ciências Humanas, Letras e Artes – CCHLA, publicada no Boletim de Serviço nº 184/2020 em 21/09/2020.

# **II – DAS VAGAS**

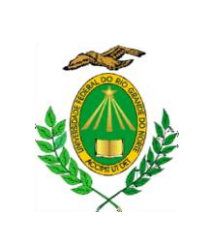

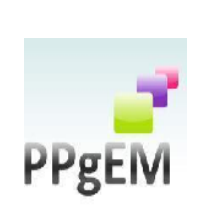

**5** Serão ofertadas 12 (doze) vagas para o curso de Doutorado.

5.1 Deste total, 07 (sete) vagas serão de ampla concorrência para demanda aberta.

5.2 Três vagas (03) serão de ações afirmativas para negros (pretos e pardos), indígenas e quilombolas, como decidido em reunião de colegiado em 22/10/2020.

5.3 Duas vagas (02) serão para capacitação interna de servidores efetivos da UFRN em atendimento à Resolução no 197/2013-CONSEPE, Art. 17, § 2o (Programa de Qualificação Institucional da UFRN- PQI).

**6** Os candidatos que optarem por participar da política de ação afirmativa do Programa de Pósgraduação em Estudos da Mídia serão definidos como optantes e obedecerão a todas as regras e passarão por todas as etapas estabelecidas neste edital.

6.1 As informações prestadas no momento da inscrição são de inteira responsabilidade do candidato optante, devendo este responder por qualquer falsidade.

6.2 Não caberá análise de pedido de recurso para destinação à vaga de ação afirmativa para os candidatos que não declararem a sua condição no requerimento de inscrição desta seleção.

**7** O preenchimento das vagas obedece à classificação dos candidatos, de acordo com os critérios estabelecidos neste Edital.

**8** Caso as vagas destinadas às ações afirmativas e aos servidores efetivos da UFRN não sejam preenchidas, elas poderão ser ocupadas por candidatos da ampla concorrência, desde que classificados segundo as regras deste edital.

**9** Caso ocorra desistência após a matrícula no Programa e havendo candidatos aprovados e em suplência, os suplentes serão convocados antes do início do semestre letivo 2021.1 obedecendose à ordem de classificação e à oferta de vagas.

# **III - DAS POLÍTICAS DE AÇÕES AFIRMATIVAS**

**10** Serão considerados negros, os candidatos que se autodeclararem pretos ou pardos, conforme o quesito cor ou raça utilizado pela Fundação Instituto Brasileiro de Geografia e Estatística – IBGE e que tenham a veracidade da autodeclaração (Anexo II) confirmada por Comissão Especial de Verificação da Autodeclaração Étnico-racial (CEVAER), designada pela coordenação do Programa, com poder deliberativo para esse fim.

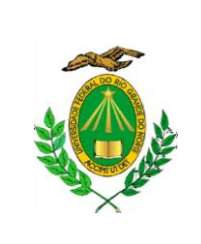

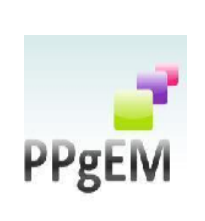

**11** A Comissão Especial de Verificação da Autodeclaração Étnico-racial terá em sua composição membros com diversidade de gênero e cor/raça, garantindo-se espaço para representante do movimento negro.

**12** Todos os membros da Comissão devem ter conhecimento sobre a temática da promoção da igualdade racial e do enfrentamento ao racismo, confirmado por meio de declaração específica para esse fim.

12.1 Todos os membros da Comissão deverão também assinar Termo de confidencialidade relativo às informações que tiverem acesso em função do processo e Declaração de não conhecimento pessoal do candidato.

**13** A Comissão Especial de Verificação da Autodeclaração Étnico-racial será composta por três membros titulares e três suplentes.

**14** Serão convocados para o procedimento de heteroidentificação os candidatos habilitados após conclusão do processo seletivo, com data e horário para realização do procedimento, em sessão pública visando garantir princípios de publicidade e transparência.

**15** A avaliação realizada pela Comissão Especial de Verificação da Autodeclaração Étnicoracial considerará as características fenotípicas do candidato.

**16** O procedimento de heteroidentificação será filmado e sua gravação será utilizada na análise de eventuais recursos interpostos pelos candidatos.

**17** O candidato que recusar a realização da filmagem do procedimento para fins de heteroidentificação será eliminado do concurso público, dispensada a convocação suplementar de candidatos não habilitados.

**18** Durante a filmagem o candidato deverá ler o seguinte texto: "Meu nome é........Sou candidato(a) a uma vaga no curso de Doutorado do Programa de Pós-graduação em Estudos da Mídia da UFRN e me declaro preto(a)/pardo(a)".

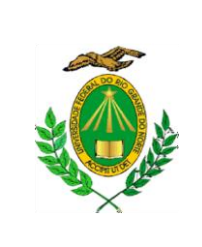

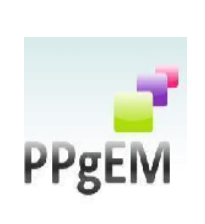

**19** Durante a filmagem, não será permitido ao candidato usar qualquer tipo de adorno ou materiais (chapéu, boné, toucas, lenços etc.) que dificultem a identificação das características fenotípicas.

**20** Será disponibilizado acesso a terceiros das imagens dos candidatos desde que realizadas por meio de requerimento à Comissão Especial de Verificação da Autodeclaração Étnico-racial, sem prejuízo de eventual responsabilização por divulgação não autorizada.

**21** O parecer relativo à condição racial do candidato será comunicado pela Comissão Especial de Verificação da Autodeclaração Étnico-racial à Comissão de Seleção para os encaminhamentos pertinentes.

**22** A veracidade da autodeclaração étnico-racial será realizada após a divulgação do resultado do processo seletivo, por meio de convocação, no qual constarão os nomes e a data em que estes deverão se apresentar, uma vez que é obrigatória a participação do candidato.

**23** Não haverá nova convocação para a avaliação de que trata o item anterior, seja qual for o motivo alegado para justificar o atraso ou a ausência do candidato inscrito como pessoa negra.

23.1 A avaliação será realizada por meio remoto devido à pandemia da Covid-19, e em havendo queda de conexão (queda total ou perda recorrente de conexão), o candidato terá direito a um único novo agendamento, em data e hora a serem definidas pela secretaria e informadas ao candidato no mesmo dia.

**24** O candidato que não comparecer na data e no horário especificados na convocação será excluído da reserva de vagas.

**25** Será nomeada pela coordenação do Programa de Pós-graduação em Estudos da Mídia uma Comissão Recursal, com membros diferentes da Comissão Especial de Verificação da Autodeclaração Étnico-racial para a finalidade de julgamento dos recursos que vierem a ser interpostos pelos candidatos.

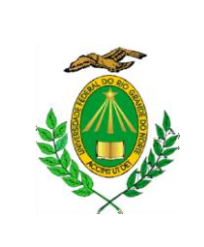

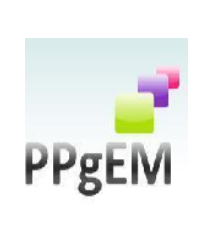

**26** Em suas decisões, a Comissão Recursal deverá considerar a filmagem do procedimento para fins de heteroidentificação, o parecer emitido pela comissão e o conteúdo do recurso elaborado pelo candidato.

26.1 Não caberá recurso das decisões da Comissão Recursal.

**27** Caso a Comissão de Verificação Étnico-Racial, prevista no Art. 5º da Resolução nº 047/2020-CONSEPE, de 08 de setembro de 2020, comece a atuar antes do início do procedimento de heteroidentificação previsto neste edital, esta tarefa será repassada da Comissão Interna (nomeada pela coordenação do Programa e devidamente publicada em Boletim de Serviços) para a Comissão Institucional (nomeada por portaria do Reitor da UFRN).

**28** Serão considerados indígenas os candidatos que apresentem cópia do Registro Administrativo de Nascimento e Óbito de Índios (RANI) ou declaração de pertencimento emitida pela etnia indígena reconhecida pela FUNAI e assinada por liderança local.

**29** Serão considerados quilombolas, os candidatos que apresentarem declaração de pertencimento assinada por liderança local ou documento da Fundação Palmares reconhecendo a comunidade como remanescente de quilombo.

**30** As vagas reservadas para candidatos autodeclarados negros, indígenas ou quilombolas serão definidas pela ordem de classificação no processo seletivo, entre os candidatos inscritos nas ações afirmativas.

# **IV – DO CRONOGRAMA**

**31** O Processo Seletivo do Doutorado 2021 obedecerá ao seguinte cronograma:

a) Inscrições *on-line*: da 00h00 do dia 29/10/2020 às 23h59 do dia 30/11/2020.

1 a etapa:

b) Homologação das inscrições: 07/12/2020.

c) Prazo para interposição de recursos: 09/12/2020.

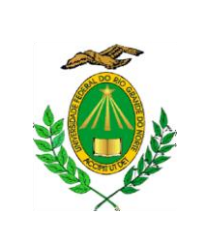

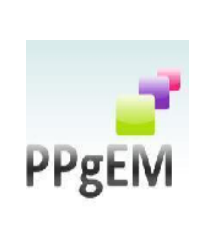

- d) Resposta a recurso: 11/12/2020.
- 2<sup>a</sup> etapa:
- e) Divulgação do resultado da análise do resumo expandido do projeto de pesquisa: 14/12/2020.
- f) Prazo para interposição de recursos: 16/12/2020.
- g) Resposta a recurso: 18/12/2020.
- 3 a etapa:
- h) Divulgação do resultado da análise dos projetos de pesquisa: 01/02/2021.
- i) Prazo para interposição de recursos: 03/02/2021.
- j) Resposta a recurso: 05/02/2021.
- 4<sup>a</sup> etapa:

k) Divulgação do cronograma das defesas e arguição para aprovados na terceira etapa: 05/02/2021.

- l) Defesa e arguição do Projeto de Pesquisa e da produção do candidato: 08/02 a 12/02/2021.
- m) Divulgação do resultado da arguição: 22/02/2021.
- n) Prazo para interposição de recursos: 24/02/2021.
- o) Resposta a recurso: 26/02/2021.
- 5 a etapa:
- q) Análise das fichas de pontuação para os aprovados na quarta etapa: 26/02/2021.
- r) Divulgação do resultado da análise das fichas: 01/03/2021.
- s) Prazo para interposição de recursos: 03/03/2021.
- t) Resposta a recurso: 05/03/2021.

Etapa da Heteroidentificação (para os candidatos optantes das políticas de ações afirmativas):

- u) Realização do procedimento de heteroidentificação (COVAER): 08/03/2021.
- v) Publicação do resultado: 09/03/2021.
- w) Prazo para interposição de recursos: 11/03/2021.

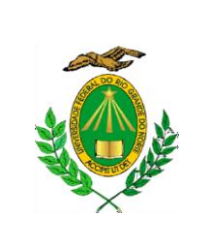

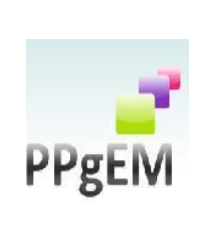

x) Resposta a recurso pela Comissão Recursal: 12/03/2021.

Etapa do Resultado Final:

- y) Publicação do resultado final: 15/03/2021.
- z) Prazo para interposição de recursos ao resultado final: 17/03/2021.
- zz) Resposta a recurso ao resultado final: 19/03/2021.

# **V – DAS INSCRIÇÕES**

**32** A inscrição será realizada exclusivamente via Internet, **da 00h00 do dia 29/10/2020 às 23h59 do dia 30/11/2020**, observado o horário local de Natal/RN e os seguintes procedimentos:

**33** Os candidatos se inscreverão e encaminharão documentos exclusivamente via internet, no endereço:

a) [http://www.sigaa.ufrn.br/sigaa/public/processo\\_seletivo/lista.jsf?nivel=S&aba=p-stricto](http://www.sigaa.ufrn.br/sigaa/public/processo_seletivo/lista.jsf?nivel=S&aba=p-stricto), onde estará disponível o Formulário de Inscrição;

b) preencher, integralmente, o Formulário de Inscrição de acordo com as instruções nele constantes;

c) anexar, eletronicamente:

*i.* Cópia (frente e verso) de um documento de identificação oficial, com foto (RG, Carteira Nacional de Habilitação, Carteira de Trabalho ou Passaporte), no formato PDF;

*ii.* Cópia (frente e verso) do CPF, no formato PDF;

*iii.* Cópia do Título de Eleitor e da Certidão de Quitação Eleitoral Atualizada (emitida no sítio eletrônico do Tribunal Superior Eleitoral – TSE *[http://www.tse.jus.br/eleitor/servicos/certidoes/certidao-de-quitacao-eleitoral](http://www.tse.jus.br/eleitor/servicos/certidoes/certidao-de-quitacao-eleitoral%20/h)*), para os candidatos brasileiros, no formato PDF;

*iv.* Cópia do documento de quitação do serviço militar, para os candidatos brasileiros do sexo masculino, observada a legislação em vigor, no formato PDF;

*v.* Cópia de Diploma de Mestrado (frente e verso), no formato PDF, reconhecido pelo Ministério da Educação – MEC e expedidos por Instituição de Ensino Superior – IES nacional, ou Certificado equivalente emitido por instituição de ensino superior nacional; Diplomas de graduação ou de pós-graduação obtidos fora do Brasil deverão ter o reconhecimento de uma instituição brasileira de ensino superior, devidamente autorizada

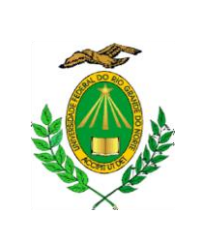

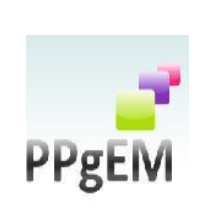

pelo MEC. O não cumprimento dessa exigência, no ato do cadastramento, implica a perda da vaga para a qual o candidato tiver sido aprovado.

*vi.* Cópia do Histórico Escolar do Curso de Mestrado, formato PDF;

*vii*. Currículo da Plataforma Lattes completo e atualizado, no formato PDF, conforme ANEXO I, em formato PDF;

*viii.* Para os candidatos estrangeiros no país, cópia do Passaporte, no formato PDF, com comprovação do porte de visto temporário. Caso o candidato seja aprovado, deverá apresentar, em período a ser definido pela secretaria do PPgEM, visto com fins específicos para cursar a pós-graduação;

*ix.* Para os candidatos estrangeiros no país, documento de comprovação de proficiência em Língua Portuguesa, no formato PDF;

*x.* Resumo expandido do projeto de pesquisa, sem identificação de autoria, conforme padrão previsto neste edital, em arquivo digital, formato PDF;

*xi.* Projeto de pesquisa, sem identificação de autoria, conforme padrão previsto neste edital, em arquivo digital, formato PDF;

*xii* Ficha de avaliação da produção do candidato com documentação comprobatória conforme ANEXO IV, em formato PDF.

d) gerar a Guia de Recolhimento da União (GRU) após o término da inscrição, para efetuar o pagamento da taxa de inscrição;

e) efetuar o pagamento da taxa no período de **29/10/2020 a 30/11/2020**, no local indicado na GRU, no valor de R\$ 70,00 (setenta reais):

*i.* O simples agendamento e o respectivo demonstrativo não se constituem em documento comprobatório de pagamento da taxa de inscrição;

*ii.* O candidato deverá guardar consigo, até a homologação da inscrição, o comprovante de pagamento da GRU como instrumento de comprovação de pagamento da inscrição;

*iii.* Os servidores docentes e técnicos administrativos da UFRN, permanentes ou temporários, estão isentos do pagamento da taxa de inscrição mediante comprovação do efetivo exercício do cargo;

iv. valor correspondente à taxa de inscrição não será devolvido.

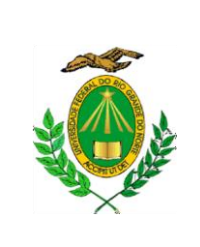

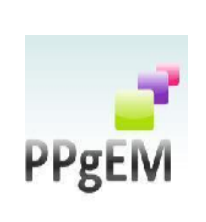

v. o comprovante de pagamento deve ser enviado para a secretaria do Programa através do endereço [ppgem\\_ufrn@yahoo.com.br,](mailto:ppgem_ufrn@yahoo.com.br) impreterivelmente, no máximo, até o dia 01/12/2020.

**34** Os candidatos amparados pelo Decreto nº 6.593, de 02 de outubro de 2008, que regulamenta o Art. 11 da Lei nº 8.112, de 11 de dezembro de 1990, têm direito à isenção do pagamento da taxa de inscrição no processo seletivo, mediante as seguintes condições:

i) estar inscrito no Cadastro Único para Programas Sociais do Governo Federal – CadÚnico, de que trata o Decreto nº 6.135, de 26 de junho de 2007;

ii) e ser membro de família de baixa renda, nos termos do Decreto nº 6.135, de 2007.

34.1 O candidato deverá inserir no formulário de inscrição o Comprovante de Inscrição no CadÚnico emitido através do portal Consulta Cidadão no link [https://aplicacoes.mds.gov.br/sagi/consulta\\_cidadao/.](https://aplicacoes.mds.gov.br/sagi/consulta_cidadao/)

34.2 A Coordenação consultará o site do órgão gestor do CadÚnico para verificar a veracidade das informações prestadas pelo candidato.

34.3 Serão desconsiderados os pedidos de isenção do pagamento da taxa de inscrição do candidato que:

i) omitir informações e/ou torná-las inverídicas;

ii) fraudar e/ou falsificar as informações apresentadas;

iii) não solicitar a isenção no formulário de inscrição durante o período de inscrições;

iv comprovar renda familiar mensal superior a três salários mínimos, seja qual for o motivo alegado;

v) utilizar, na inscrição, o Número de Identificação do Trabalhador (NIT) pertencente a terceiros;

vi) não obedecer ao prazo mínimo de 45 dias, contados a partir da data em que foi incluído no CadÚnico, para solicitar a isenção.

**35** O candidato que concorre à demanda interna para servidores da UFRN deve, no ato da inscrição, anexar a Declaração funcional no campo específico para tal no formulário de inscrição;

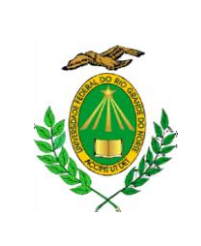

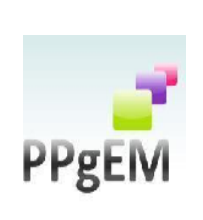

**36** O candidato que concorre à vaga de ações afirmativas deve, no ato da inscrição, anexar um dos seguintes documentos, em formato PDF, no campo específico para tal no formulário de inscrição:

36.1 Autodeclaração étnico-racial para candidatos negros (pretos e pardos) (ANEXO II deste edital).

36.2 Cópia do Registro Administrativo de Nascimento e Óbito de Índios (RANI) ou declaração de pertencimento emitida pela etnia indígena reconhecida pela FUNAI e assinada por liderança local.

36.3 Declaração de pertencimento assinada por liderança local ou documento da Fundação Palmares reconhecendo a comunidade como remanescente de quilombo para candidatos quilombolas.

**37** O candidato que se identifica e quer ser reconhecido socialmente em consonância com sua identidade de gênero que desejar atendimento pelo NOME SOCIAL deverá preencher, integralmente, o Requerimento para Utilização do Nome Social disponível no ANEXO III deste Edital e anexá-lo no preenchido, em campo específico do formulário, no ato de inscrição.

**38** O PPgEM não se responsabiliza pelo não recebimento de solicitação de inscrição via Internet por motivos de ordem técnica dos computadores, falhas de comunicação, congestionamento das linhas de comunicação, bem como por outros fatores de ordem técnica que impossibilitem a transferência de dados.

**39** As informações prestadas serão de inteira responsabilidade do candidato, podendo este, a qualquer momento, se agir de má fé, utilizando-se de declaração falsa, estar sujeito às sanções previstas em lei, aplicando-se, ainda, o disposto no Parágrafo Único do Art. 10 do Decreto no 83.936, de 6 de setembro de 1979, sendo também eliminado do Processo Seletivo e responder por crime contra a fé pública, sem prejuízo de outras sanções legais.

**40** Poderão participar do processo seletivo do Doutorado, alunos concluintes do curso de Mestrado, desde que apresentem, no ato da inscrição, histórico escolar atualizado do Curso de Mestrado, no qual conste o cumprimento da etapa de Qualificação.

**41** O candidato poderá visualizar seu Resumo de Inscrição do Processo Seletivo conforme o passo a passo:

1) [https://sigaa.ufrn.br/sigaa/public/processo\\_seletivo/lista.jsf?nivel=S;](https://sigaa.ufrn.br/sigaa/public/processo_seletivo/lista.jsf?nivel=S)

2) Ir no campo: Pós graduação > Stricto sensu;

3) Área do Candidato - Processo seletivo;

4) Clicar em buscar;

5) Aparecerá: Inscrições realizadas em Processos Seletivos – Stricto sensu;

6) Ao clicar em visualizar questionário, o candidato poderá conferir os dados e documentos inseridos no SIGAA durante sua inscrição.

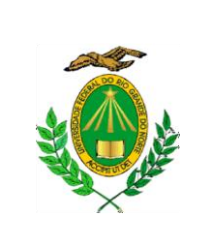

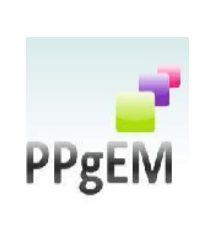

**42** A inscrição do candidato implicará na aceitação total e incondicional das disposições, normas e instruções constantes neste Edital.

**43** Terá a sua inscrição cancelada o candidato que usar dados de identificação de terceiros para realizar sua inscrição

# **VI. DA APLICAÇÃO DAS ETAPAS DE SELEÇÃO**

**44** A Seleção constará de cinco etapas de avaliação:

I – Homologação das inscrições (fase eliminatória);

II - Análise do Resumo Expandido do Projeto de Pesquisa (fase eliminatória);

III - Análise do Projeto de Pesquisa (fase eliminatória);

IV - Defesa e Arguição do Candidato e Projeto de Pesquisa (fase eliminatória);

V - Avaliação da Produção Acadêmica e Profissional (fase classificatória).

44.1 Homologação das inscrições. Nesta etapa eliminatória serão conferidos os documentos requisitados na inscrição. Não serão aceitas inscrições sem a documentação requisitada, com apenas parte daqueles documentos que devem ser anexados em frente e verso ou que apresentem documentos ilegíveis ou ilegítimos.

44.2 A não realização de quaisquer etapas do processo de seleção ocasionará a eliminação do candidato.

**45** Em cada etapa será atribuída uma nota entre 0,0 (zero) e 10,0 (dez) a cada candidato, sendo que, na segunda, terceira e quarta etapas, serão eliminados do concurso aqueles que obtiverem nota inferior a 7,0 (sete).

### **46 Da Análise do Resumo Expandido do Projeto de Pesquisa - RE (fase eliminatória)**

46.1 Os Resumos Expandidos não devem indicar, em hipótese alguma, o nome do candidato, ou qualquer outra informação que permita identificá-lo, sob pena de eliminação do processo seletivo.

46.2 Os Resumos Expandidos do Projeto de Pesquisa de Doutorado devem ter entre 5.000 e 7.000 caracteres com espaços, entrelinhas 1,5 e devem apresentar de forma clara e sucinta:

a) título;

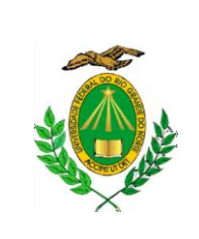

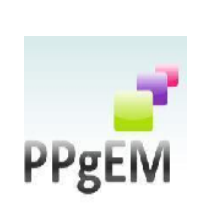

- b) palavras-chave;
- c) o tema;
- d) o problema;
- e) os objetivos da pesquisa;
- f) a justificativa;
- g) a metodologia proposta;
- h) as principais referências bibliográficas.

46.3 Não será aceito nenhum tipo de anexo ao Resumo Expandido.

46.4 O não atendimento às exigências estabelecidas por esse Edital para a elaboração dos Resumos Expandidos implica em eliminação do candidato.

46.5 Serão eliminados os resumos expandidos que não tiverem aderência à área de concentração em Comunicação Midiática.

46.6 Nos Resumos Expandidos dos Projetos de Doutorado serão usados como critérios de avaliação:

- a) relevância e consistência da proposta (até 2,0 pontos);
- b) coerência e clareza argumentativa (até 3,0 pontos);
- c) originalidade (até 1,0 ponto);
- d) capacidade de síntese (até 1,0 ponto);
- e) articulação de diferentes referenciais teóricos (até 3,0 pontos).

#### **47 Da Análise do Projeto de Pesquisa – PP ( fase eliminatória)**

47.1 Os Projetos de Pesquisas não devem indicar, em hipótese alguma, o nome do candidato, ou qualquer outra informação que permita identificá-lo, sob pena de eliminação do processo seletivo.

47.2 Os Projetos de Pesquisa de Doutorado deverão seguir rigorosamente a seguinte estrutura:

a) Título;

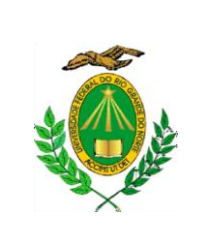

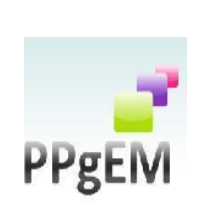

- b) Resumo de até 10 linhas;
- c) palavras-chave;
- d) Introdução;
- e) Objetivos;
- f) Justificativa e Hipóteses;
- g) Fundamentação Teórica;
- h) Metodologia;
- i) Aderência à Área de Concentração do PPgEM;
- j) Referências Bibliográficas.

47.3 O Projeto de Pesquisa de Doutorado deverá ser apresentado com a seguinte formatação:

- a) Até 12 páginas;
- b) Fonte Times New Roman, tamanho 12;
- c) Entrelinhas 1,5;
- d) Espaçamento automático entre parágrafos;
- e) Não será aceito nenhum tipo de anexo ao projeto de pesquisa.

47.4 Serão eliminados os projetos de pesquisa que não tiverem aderência à área de concentração em Comunicação Midiática.

47.5 O Projeto de Pesquisa do candidato de Doutorado será avaliado de acordo com os seguintes critérios:

a) Relevância e consistência da proposta (até 2,5 pontos);

b) Clareza da proposta e coerência entre objetivos, hipóteses e metodologia detalhados no projeto (até 2,5 pontos);

c) Fundamentação teórica e referências bibliográficas atualizadas (até 4,0 pontos);

d) Adequação dos aspectos linguístico-formais de expressão e de organização textual à norma culta da Língua Portuguesa (até 1,0 ponto).

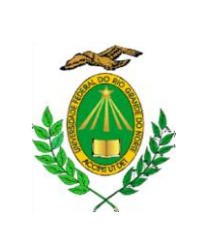

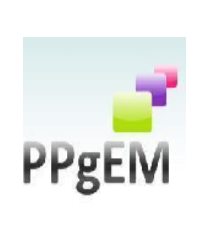

#### **48 Da Defesa e Arguição do Projeto de Pesquisa e da Produção do Candidato - AC (fase eliminatória)**

48.1 Em decorrência da pandemia de COVID-19, os candidatos realizarão esta etapa, remotamente, por videoconferência, conforme orientações a serem divulgadas posteriormente, por e-mail, para cada candidato.

48.2 Cada candidato terá a sua arguição agendada pela secretaria do Programa e receberá, por e-mail, o link para a videoconferência na véspera de sua prova.

48.3 O candidato é responsável pela garantia de seu ambiente, dispositivos e conexão adequados à realização da prova.

48.4 Caso haja queda de conexão (queda total ou perda recorrente de conexão) durante a realização da etapa, o candidato terá direito a um único novo agendamento, em data e hora a serem definidas pela secretaria e informadas ao candidato no mesmo dia. Nesse caso, a arguição será retomada pela banca a partir do ponto em que ela foi interrompida.

48.5 Caso o problema de conexão do candidato persista no segundo agendamento, o candidato será eliminado do processo seletivo.

48.6 As sessões de arguição serão gravadas em áudio e vídeo apenas pela Comissão de Seleção ou pela Secretaria do PPgEM.

48.7 A duração da arguição será de até 15 (quinze) minutos.

48.7.1 Na arguição dos candidatos a doutorado, cada candidato será questionado sobre seu Projeto de Pesquisa, sobre os referenciais teóricos apresentados no Projeto de Pesquisa e sobre o seu Currículo, sendo duas questões sobre o Projeto de Pesquisa (5,0 pontos), duas questões sobre teorias relacionadas ao projeto (4,0 pontos) e uma questão sobre o currículo (1,0 pontos).

48.8 Nesta etapa será avaliada a capacidade do candidato de responder à arguição da banca, proceder ao esclarecimento de quaisquer dúvidas a respeito do Projeto de Pesquisa e sobre a sua trajetória acadêmico-profissional.

### **49 Da Avaliação da Produção Acadêmica e Profissional – P (fase classificatória)**

49.1 A Comissão de Seleção será responsável por atribuir a pontuação sobre produção e titulação dos candidatos com base na ficha de avaliação da produção dos candidatos (ANEXO IV).

49.2 Nesta etapa da avaliação, que não é eliminatória, serão considerados os seguintes critérios:

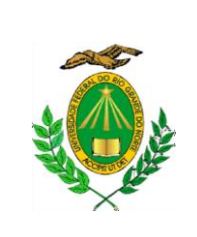

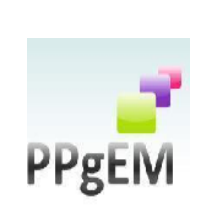

- a) Diploma ou certidão de Mestrado (2,0 pontos);
- b) Diploma de curso de especialização na área de Estudos da Mídia ou afins (0,5 ponto);
- c) Publicação de artigos em periódico Qualis conforme classificação da Capes para o período 2013-2016 na área de Comunicação e Informação (até 3,0 pontos);
- d) Publicação de capítulos de livro ou livros com ISBN (até 1,5 ponto);
- e) Publicação de trabalho em anais de eventos acadêmico-científicos (1,0 ponto);
- f) Apresentação de trabalhos, atividade como palestrante, debatedor ou organizador de eventos acadêmico-científicos (0,5 ponto);
- g) Participação em iniciação científica e em projetos de extensão (comprovação de, no mínimo, um semestre) (1,0 ponto);
- h) Participação em projetos de monitoria ou experiência de docência no ensino superior ou médio (comprovação de, no mínimo, um semestre de atividade) (0,5 ponto).

#### **50 Da Nota Final Classificatória**

50.1 A Comissão de Seleção atribuirá a cada candidato uma nota final classificatória (NFC), de acordo com a seguinte fórmula:

 $NFC = 0,1.RE + 0,4. PP + 0,4. AC + 0,1.P$ 

Em que: RE corresponde à nota obtida na Análise do Resumo Expandido; PP, à nota obtida na Análise do Projeto de Pesquisa; AC, à nota obtida na Arguição do Candidato; e P, à nota obtida na avaliação da Produção Acadêmica e Profissional.

50.2 A Classificação final será definida a partir da ordem das NFCs dos candidatos.

50.3 Serão considerados aprovados aqueles candidatos com a maior nota e classificados dentro do número de vagas disponíveis para cada público-alvo do edital, como especificado nos itens 6.1, 6.2 3 6.3. Desta forma, serão aprovados os 07 (sete) candidatos de melhor classificação dentre aqueles que concorrem pela demanda aberta de ampla concorrência; serão aprovados os 3 (três) candidatos de melhor classificação dentre aqueles que concorrem pelas vagas de ação afirmativa; e serão aprovados 02 (dois) candidatos de melhor classificação dentre aqueles que concorrem pelas vagas à servidores efetivos da UFRN.

50.4 Em caso de empate, o critério de desempate será a nota do Projeto de Pesquisa.

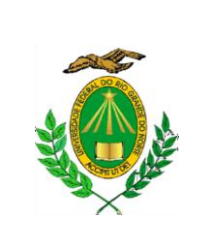

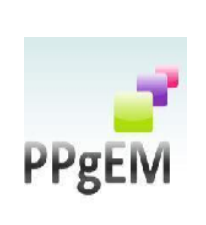

50.4.1 Persistindo o empate, o critério de desempate será a idade, dando-se preferência ao candidato de idade mais elevada, conforme Art. 27, parágrafo único, da Lei no 10.741, de 01 de outubro de 2003.

**51** O resultado da seleção tem validade até o início do semestre letivo previsto para ingresso, conforme Edital, não havendo possibilidade de aproveitamento posterior.

**52** Na divulgação do resultado final será apresentada a vinculação do pós-graduando a uma Linha de Pesquisa (Estudos da Mídia e Práticas Sociais ou Estudos da Mídia e Produção de Sentido) e a indicação do professor orientador.

## **VII. DOS RESULTADOS E RECURSOS**

**53** O resultado de cada um das etapas do Processo Seletivo será prioritariamente divulgado como notícia na área do candidato na página eletrônica do Processo Seletivo através do SIGAA [\(http://www.sigaa.ufrn.br/sigaa/public/processo\\_seletivo/lista.jsf?nivel=S&aba=p-stricto\)](http://www.sigaa.ufrn.br/sigaa/public/processo_seletivo/lista.jsf?nivel=S&aba=p-stricto). O resultado estará disponível também na página do Programa [\(www.cchla.ufrn.br/ppgem\)](http://www.cchla.ufrn.br/ppgem).

**54** O candidato devidamente inscrito poderá **no dia 07 de dezembro de 2020** verificar na área do candidato na página eletrônica do Processo Seletivo através do SIGAA [\(http://www.sigaa.ufrn.br/sigaa/public/processo\\_seletivo/lista.jsf?nivel=S&aba=p-stricto\)](http://www.sigaa.ufrn.br/sigaa/public/processo_seletivo/lista.jsf?nivel=S&aba=p-stricto) o resultado da homologação da sua inscrição.

**55** Em caso de aprovação, o candidato deverá apresentar, quando solicitado pela Secretaria do PPgEM, os documentos originais para conferência.

**56** Aos resultados de cada uma das etapas do processo seletivo, caberá recurso devidamente fundamentado, no prazo previsto pelo Edital e registrado no Sistema de Processo Seletivo pelo SIGAA. Na hipótese do recurso não ser analisado e decidido antes da etapa subsequente, fica assegurado ao candidato a participação na mesma *sub judice*. Em caso de indeferimento, a participação na(s) etapa(s) subsequente(s) ao recurso interposto será devidamente cancelada.

**57** Caso o candidato queira interpor recurso deve acessar o endereço eletrônico específico [\(https://sigaa.ufrn.br/sigaa/public/home.jsf\)](https://sigaa.ufrn.br/sigaa/public/home.jsf) e seguir o caminho > Stricto sensu > Área do candidato. Observe que no primeiro acesso o candidato deverá cadastrar uma senha.

### **VIII. DISPOSIÇÕES FINAIS**

**58** A Coordenação do Curso não assegurará a concessão de bolsas de estudos aos candidatos selecionados. Tal concessão dependerá do número de bolsas disponíveis (Capes) e da

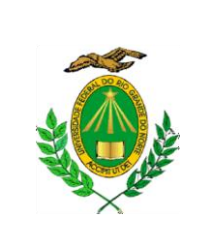

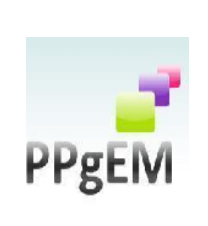

elegibilidade dos candidatos selecionados segundo os critérios exigidos por cada agência de fomento e critérios de distribuição interna do PPgEM-UFRN.

**59** Informações sobre o Processo Seletivo estarão disponíveis no sítio eletrônico *[www.posgraduacao.ufrn.br/ppgem2](http://www.posgraduacao.ufrn.br/ppgem2)* e poderão ser requisitadas pelo e-mail e/ou telefone: [ppgem\\_ufrn@yahoo.com.br.](mailto:ppgem_ufrn@yahoo.com.br)

**60** Os casos omissos deste Edital serão resolvidos pela Comissão de Seleção e, em caso de recurso, serão objeto de decisão do Colegiado.

Natal/RN, 29 de outubro de 2020.

#### **Prof.ª Luciana Miranda Costa - mat. 1224876**

#### **Presidente da Comissão de Seleção de Doutorado**

Profª. Drª. Maria do Socorro Furtado Veloso – mat. 1644432

Membro da Comissão de Seleção

Profª. Drª. Kênia Beatriz Ferreira Maia – mat. 1460107 Membro da Comissão de Seleção

Prof. Dr. Adriano Charles da Silva Cruz – mat. 3490575 Membro da Comissão de Seleção

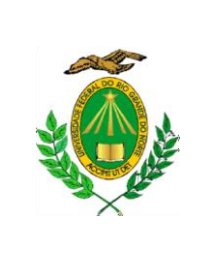

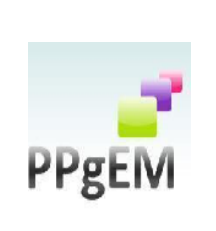

# **ANEXO I – EDITAL N°. 003/2020 - PPgEM**

## **Orientações para Preenchimento e Atualização do Currículo Lattes**

Seleção de Mestrado e Doutorado 2021

# **PORQUE TER UM CURRÍCULO LATTES ATUALIZADO**

Segundo o CNPq (Conselho Nacional de Pesquisa), a plataforma Lattes busca a integração de bases de dados de currículos, de Grupos de Pesquisa e de instituições, em um único Sistema de Informação. O Currículo Lattes se tornou um padrão nacional no registro da trajetória dos estudantes e pesquisadores do país, e é hoje adotado pela maioria das instituições de fomento, universidades e institutos de pesquisa do Brasil. Por sua diversidade de informações e sua crescente confiabilidade e abrangência, se tornou elemento indispensável à análise de mérito e competência dos pleitos de financiamentos na área de ciência e tecnologia.<sup>1</sup>

O fato de manter o Currículo Lattes atualizado garante visibilidade e permite a consulta à atuação do pesquisador e da pesquisadora no universo do campo acadêmico. Além disso, é fonte de informações para plataforma Sucupira, que reúne os dados da produção discente e docente de todos os Programas de Pós-graduação do país.

## **ENTENDENDO E PREENCHENDO O SEU CURRÍCULO LATTES**

<sup>&</sup>lt;sup>1</sup> Disponível em:  $\langle$ <http://lattes.cnpq.br/>  $>$ . Acesso em: 30 setembro 2020.

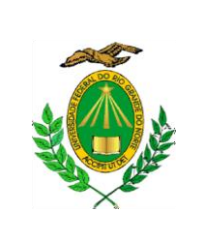

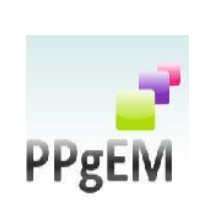

As informações contidas nesse tutorial tem como base o Manual de Utilização e Preenchimento do Currículo Lattes, elaborado pela Prof.ª Dra. Caroline Kraus Luvizotto<sup>2</sup>. Além de seguir as orientações recomendadas para preenchimento/atualização do seu currículo, sugerimos que você assista também a *Oficina de Preenchimento e Atualização do Currículo Lattes*, disponível no canal do PPgEM no YouTube: https://www.youtube.com/watch?v=2aodWzOParo&t=3965s. A oficina, que fez parte do *I Comunic-ação: ensino, pesquisa e democracia*, promovido pelo PPgEM e pelo Departamento de Comunicação Social da UFRN, foi ministrada em julho de 2020 pelo Prof. Dr. João Arlindo dos Santos Neto, da Universidade Estadual de Londrina, e contou com a participação do coordenador da Comissão de Revisão Lattes do PPgEM, doutorando Odlinari Ramon Nascimento da Silva. Nesse vídeo, bastante detalhado, é descrito o passo-a-passo para preencher e/ou atualizar o Currículo Lattes, além de serem tiradas muitas dúvidas dos mais de 500 participantes da oficina.

Então, vamos começar?

O Sistema de Currículos Lattes está dividido em módulos, vistos abaixo:

- ✓ **Apresentação:** módulo inicial do sistema. Apresenta um resumo (personalizável) do currículo do usuário. É interessante que no texto "resumo" do Lattes você apresente as principais informações do seu currículo. Como por exemplo: a sua formação acadêmica, instituição, grupos de estudo e/ou grupo de pesquisa (caso esteja vinculad@) e seus interesses de pesquisa;
- ✓ **Dados gerais:** concentra os dados de identificação, os endereços, a formação acadêmica e complementar, a atuação profissional, as áreas de atuação e os prêmios e títulos honoríficos;
- **Identificação: O ORCID** é um banco de dados exigido em muitas publicações acadêmicas atualmente. Neste caso, **é necessário que cada candidato e candidata ao PPgEM faça o seu cadastro** em<https://orcid.org/> e depois vincule o endereço ORCID ao seu currículo Lattes, na área de identificação, conforme mostram as imagens a seguir:

Figura 1 – Como o ORCID deve aparecer no seu Currículo Lattes

<sup>&</sup>lt;sup>2</sup> Disponível em: < <https://www.slideshare.net/profvalente/manual-depreenchimentodocurrc3adculolattes> >. Acesso em: 30 setembro 2020.

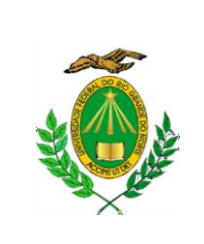

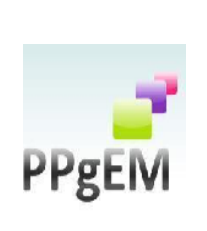

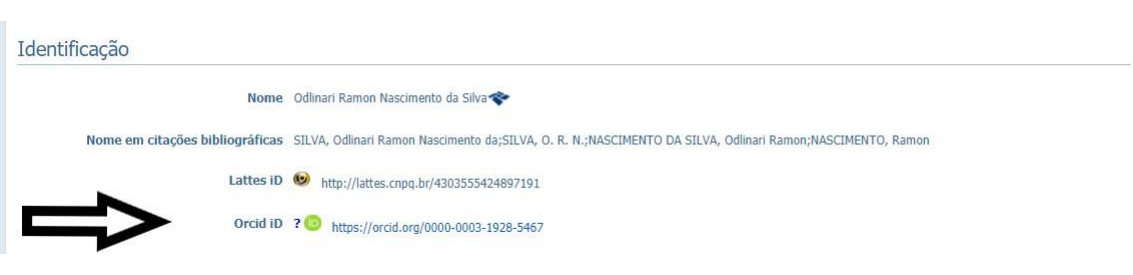

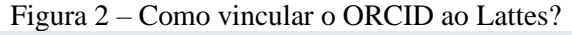

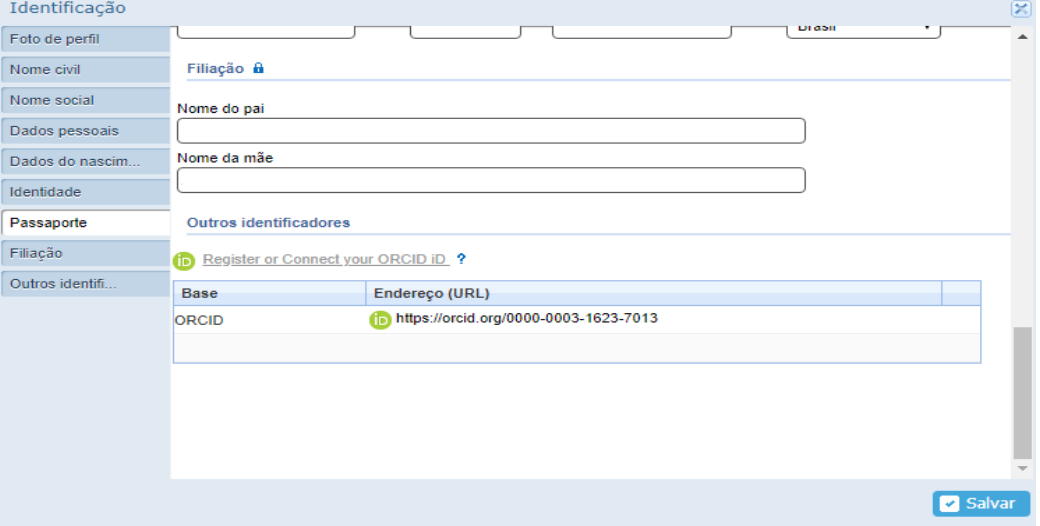

Obs: Para vincular o ORCID ao Lattes, é necessário "atualizar o currículo" – clicar no módulo "dados gerais" – clicar em "identificação" – e conectar seu ORCID no campo "outros identificadores", conforme mostra a figura 2.

• **Formação acadêmica:** atualizar as datas de início e fim dos seus cursos (seja graduação e/ou mestrado). É interessante que nas informações do curso de graduação, você informe no Lattes o título do seu TCC e nome de seu orientador ou orientadora!

**Ao candidato e candidata ao doutorado**, além dessas informações da graduação, você deve cadastrar as informações completas do mestrado. Exemplo: o título final da dissertação, o nome correto do orientador ou orientadora, as palavras-chave e as áreas de sua pesquisa, como mostra a figura 3. Se você foi bolsista durante o mestrado, por favor, também informar!

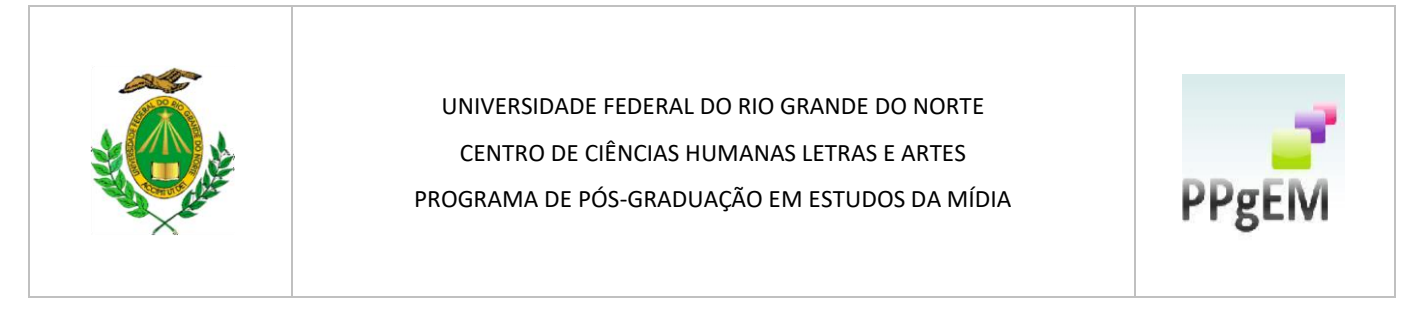

Figura 3 – Informações completas do mestrado em "Formação Acadêmica"

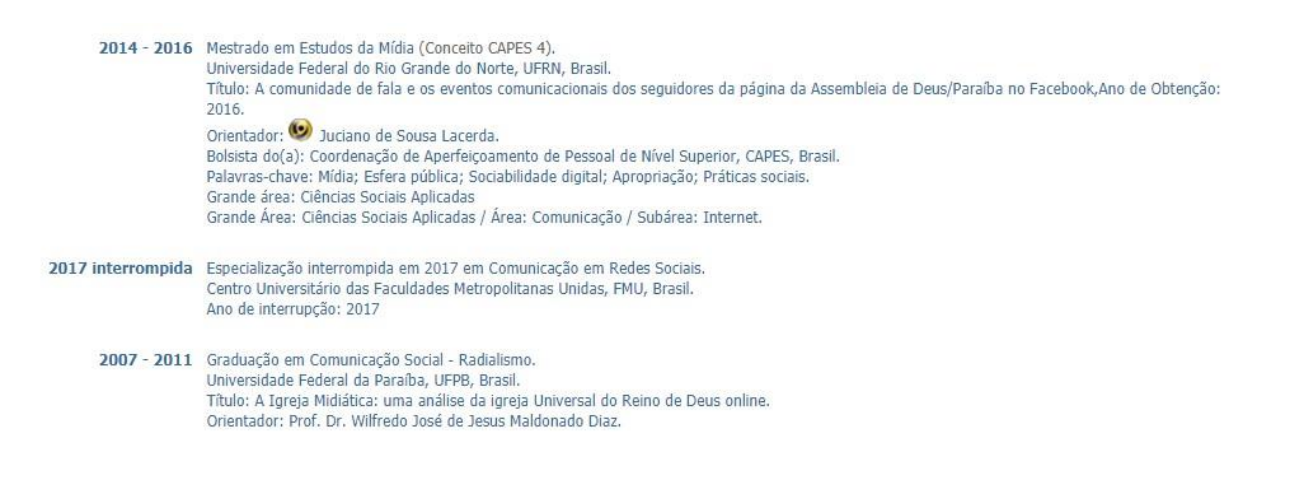

**Atenção, candidato e candidata ao Doutorado PPgEM!** É necessário que o currículo esteja vinculado ao do orientador ou da orientadora de sua pesquisa de mestrado. É através do ícone link  $\mathbb{R}^{\bullet}$  P<sub>R</sub> que os currículos ficam vinculados. No entanto, para que este link apareça no currículo não pode haver divergências entre o nome do orientador ou orientadora no seu currículo e o seu nome no currículo dele(a).

• **Atuação Profissional:** se faz necessário inserir as informações de vínculo e enquadramento funcional com sua instituição de ensino e com outras instituições de trabalho, se for o caso. Se você participa de Grupos de Estudos e/ou Grupos de Pesquisa também é necessário que você cadastre as informações em "atuação profissional", conforme mostra a figura a seguir:

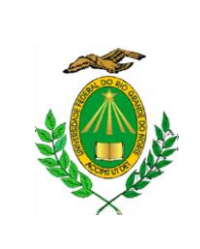

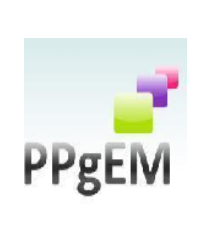

Figura 4 – Informações de vínculo de "estudante de graduação" em Atuação Profissional

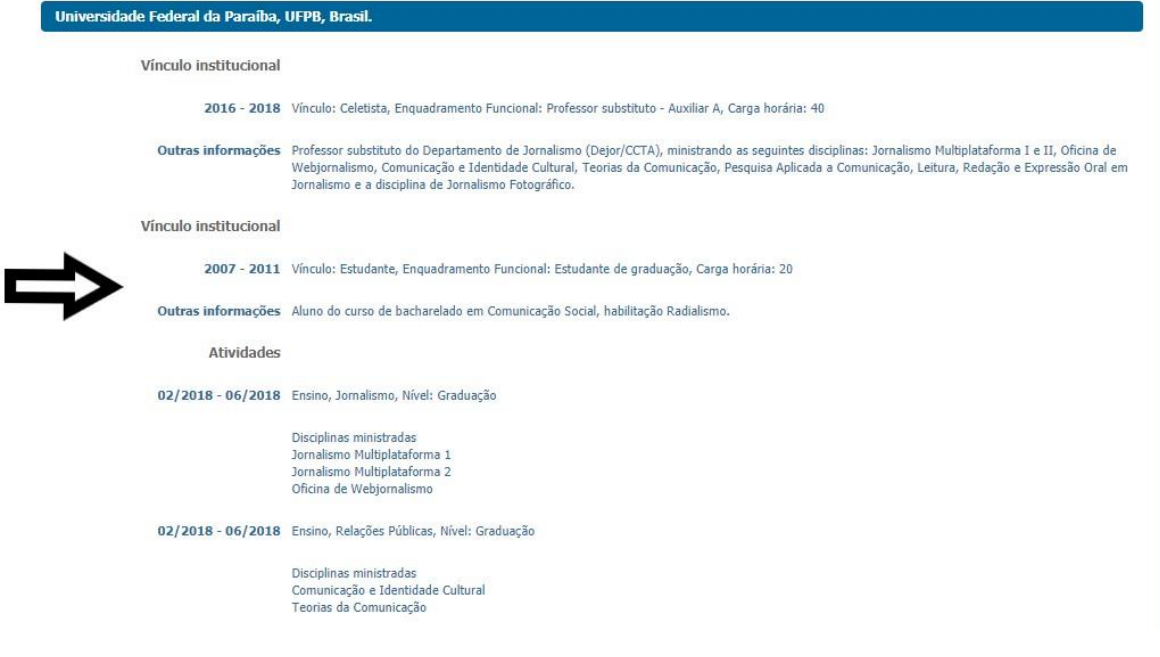

Figura 5 – Informações de vínculo de "estudante de mestrado", para os candidatos e candidatas ao doutorado PPgEM

Vínculo institucional

2014 - 2016 Vinculo: Estudante, Enquadramento Funcional: Estudante de pós-graduação nível de Mestrado, Carga horária: 40

Outras informações Aluno de Mestrado no Programa de Pós-graduação em Estudos da Mídia

Vínculo institucional

2014 - 2016 Vínculo: Bolsista, Enquadramento Funcional: Bolsista de mestrado, Carga horária: 40, Regime: Dedicação exclusiva.

Outras informações Bolsista pela Coordenação de Aperfeiçoamento de Pessoal de Nível Superior (Capes), na modalidade de Demanda Social.

PPgEM/CCHLA/UFRN Campus Universitário Lagoa Nova,Lagoa Nova, Natal/RN, CEP: 59078-970 Telefone: (84) 3342-2245 – Ramal 706 Home Page[: www.cchla.ufrn.br/ppgem](http://www.cchla.ufrn.br/ppgem) - E-mail[: ppgem\\_ufrn@yahoo.com.br](mailto:ppgem_ufrn@yahoo.com.br)

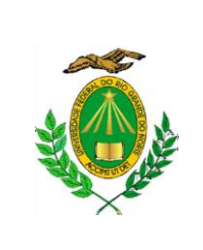

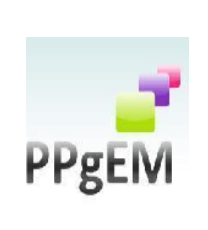

**OBS:** Se você participou ou participa de Grupo de Estudos e/ou Grupo de Pesquisa, você deve cadastrar as informações em "atuação profissional – dentro da instituição ao qual o grupo é vinculado – e na área de atividades". Veja a figura 6!

Figura 6 – Informações de participação em Grupo de Pesquisa

03/2020 - Atual Outras atividades técnico-científicas , Pró-Reitoria de Pesquisa e Pós-Graduação, Pró-Reitoria de Pesquisa e Pós-Graduação.

Atividade realizada Membro do Grupo de Pesquisa Preserv-Ação: Comunicação, Ciência e Meio Ambiente.

**OBS:** Para cadastrar o Grupo de Estudos e/ou Grupo de Pesquisa, você deve entrar em "atualizar currículo" – clicar em "atuação" – depois em "atuação profissional" – clicar no nome da instituição à qual você tem vínculo. Caso contrário, clicar em "incluir novo item". Depois, clicar em "atividades" – em seguida em "incluir novo item", a seguir, selecionar o item "outras atividades técnico-científicas". E, por fim, cadastrar os detalhes de sua participação em GP.

✓ **Projetos de Pesquisa:** se você é cadastrado ou cadastrada em um Grupo de Pesquisa e se este GP estiver desenvolvendo algum Projeto de Pesquisa, se faz necessário incluir as informações atualizadas.

Sobre "Projetos de Pesquisa" destacamos os seguintes pontos:

- **1.** Não colocar projetos que constam como de extensão no módulo de pesquisa. Fique atento(a)! Para os projetos de extensão, o Lattes tem um campo específico.
- **2.** Se você participa de algum GP que está desenvolvendo Projeto de Pesquisa, lembrese que a data de início informada no Lattes deve ser exatamente a data em que o Projeto foi criado e não a data em que você ingressou nele.
- **3.** Se você já cursou o mestrado, o resumo de sua dissertação deve ser inserido no Lattes como "Projeto de Pesquisa", incluindo o início e fim que você fez o mestrado. Você deve colocar apenas o seu nome como "coordenador do projeto". O orientador ou orientadora de sua pesquisa deve ser inserido(a) apenas como integrante. Por favor, **jamais cadastre o orientador ou orientadora como "coordenador do projeto".** O mesmo se aplica para pesquisas de Especialização.
- **4.** Projetos de Pesquisa com informações atrasadas precisam ser atualizados. Caso o projeto já tenha sido concluído, por favor, informe a data fim do projeto!

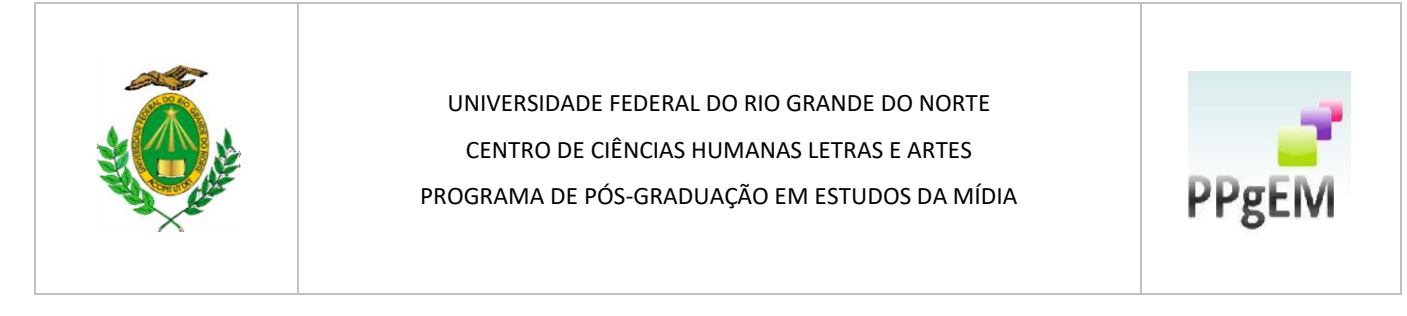

Figura 7 – Informações de um Projeto de Pesquisa que resultou em dissertação de mestrado

2014 - 2016 A comunidade de fala e os eventos comunicacionais dos seguidores da página da Assembleia de Deus/Paraíba no Facebook

Descrição: A página da igreja evangélica Assembleia de Deus no Facebook foi criada para divulgar eventos e notícias relacionadas à própria igreja, porém a apropriação dos que seguiam a página, a partir de comentários feitos em determinadas postagens, fez com que entrasse em cena elementos de uma comunidade de fala autônoma. A formação dessa comunidade dá-se no contexto de que há bastante tempo não existe assembleia deliberativa entre a liderança e os membros da igreja, a fim de ouvir os membros e atender as suas demandas. Nossa pesquisa analisou, através da metodologia de Etnografia da fala, as características de configuração de novos lugares de fala reconhecidos entre membros da igreja, ainda de modo tácito, mas que começaram a ganhar visibilidade diante da classe que sempre tomou as decisões da instituição centenária. A pesquisa resultou na dissertação de mestrado, vinculada ao Programa de Pós-graduação em Estudos da Mídia da Universidade Federal do Rio Grande do Norte.. Situação: Concluído; Natureza: Pesquisa. Alunos envolvidos: Mestrado acadêmico: (1).

Integrantes: Odlinari Ramon Nascimento da Silva - Coordenador / Juciano de Sousa Lacerda - Integrante. Financiador(es): Coordenação de Aperfeiçoamento de Pessoal de Nível Superior - Bolsa.

- ✓ **Produção bibliográfica:** essa área engloba os artigos completos publicados em periódicos, os livros publicados ou organizados, os capítulos de livros publicados, os textos em jornais de notícias, os trabalhos completos publicados em anais de congressos, os resumos expandidos e os resumos publicados em anais de congressos, além das apresentações de trabalho.
- Na área de publicação bibliográfica, em caso de mais de um autor, por favor, preste bastante atenção na sequência de autoria do trabalho. Vamos a um exemplo:

Figura 8 – Recorte do cabeçalho de um artigo publicado em periódico

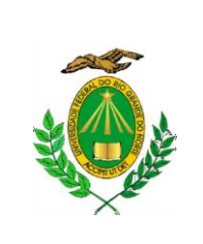

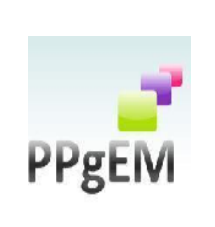

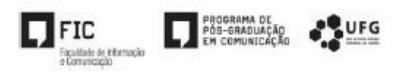

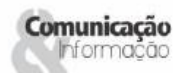

# O Facebook e a comunidade de fala dos usuários da página oficial da Assembleia de Deus na Paraíba

The Facebook and the speech community of users of the official website of the Assembly of God in Paraíba

Facebook y la comunidad lingüística de los usuarios de la página web oficial de la Asamblea de Dios en Paraíba

> Ramon Nascimento<sup>1</sup> Juciano Sousa Lacerda<sup>2</sup>

**Observe** que, no exemplo acima, Ramon Nascimento é o 1º autor e Juciano Sousa Lacerda é o 2º autor. No preenchimento do Lattes, essa sequência precisa ser obedecida na hora de cadastrar as informações nos currículos dos dois autores. Não pode haver divergência do tipo: no currículo de Ramon ele cadastra como primeiro autor e no currículo de Juciano ele também cadastra como primeiro autor. Por favor, sempre observar se a sequência está correta no currículo de todos os autores do trabalho, além de observar o título, o periódico e o ano. Veja na figura 9 como o artigo foi cadastrado no Lattes seguindo exatamente a mesma ordem dos autores:

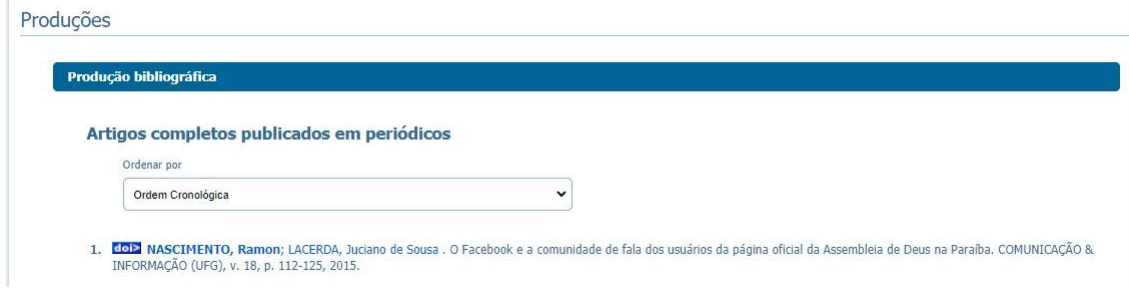

Figura 9 – Informações no Lattes do modelo de artigo destacado acima

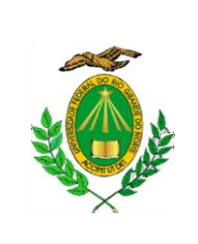

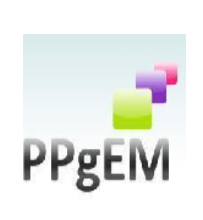

**OBS:** Se no currículo de um dos autores, a sequência estiver alterada, a plataforma Sucupira não contabilizará o trabalho. Por isso, a importância de obedecer a sequência de autoria na hora de cadastrar as informações no Lattes.

✓ **Produção técnica:** concentra toda a produção técnica do usuário, *softwares*, produtos, trabalhos técnicos, maquetes etc.

**OBS:** se você concedeu entrevistas e/ou fez comentários na mídia é interessante que você cadastre em "produção técnica", incluindo o link no qual a entrevista foi publicada.

E se você desenvolve algum projeto em redes sociais, websites e blogs lembre que existe esse campo para o cadastro na área de "produção técnica"!

- ✓ **Orientações:** módulo destinado a todas as orientações ou supervisões (concluídas ou em andamento). Se você tem experiência docente com orientações, aproveite para atualizar seu currículo Lattes nessa área!
- ✓ **Produção cultural:** concentra toda atividade relacionada à área cultural, apresentações de obras, arranjos ou composições musicais, artes visuais, programas de rádio ou tv etc.
- ✓ **Eventos:** concentra informações relacionadas a eventos como palestras, seminários, incluindo os eventos online.

**OBS:** lembrando que você só deve cadastrar no Lattes aquilo que você tem comprovação, ou seja, se você participou de um evento, para comprovar as informações que você incluiu no Lattes sobre esse evento, é necessário que você tenha o certificado ou declaração de sua participação!

- ✓ **Bancas:** se você já participou de bancas de TCC, aproveite para atualizar essa área. Lembrando que você precisa ter a declaração de participação na banca para a comprovação.
- ✓ **Outras informações relevantes:** módulo para inserção de informações detalhadas sobre sua participação em Grupo de Pesquisa, por exemplo, ou outros detalhes que você achar pertinente.

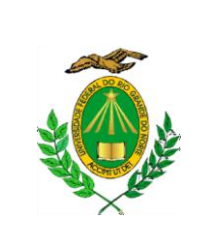

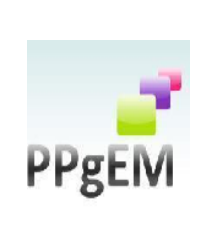

Natal/RN, 15 de outubro de 2020.

Comissão de Revisão dos Currículos Lattes – PPgEM

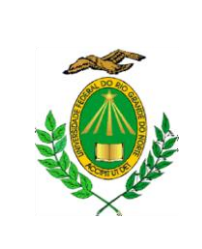

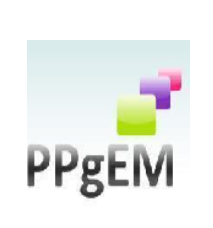

## **ANEXO II – EDITAL N°. 003/2020 - PPgEM**

### **Autodeclaração Étnico-racial de candidatos negros (pretos ou pardos)**

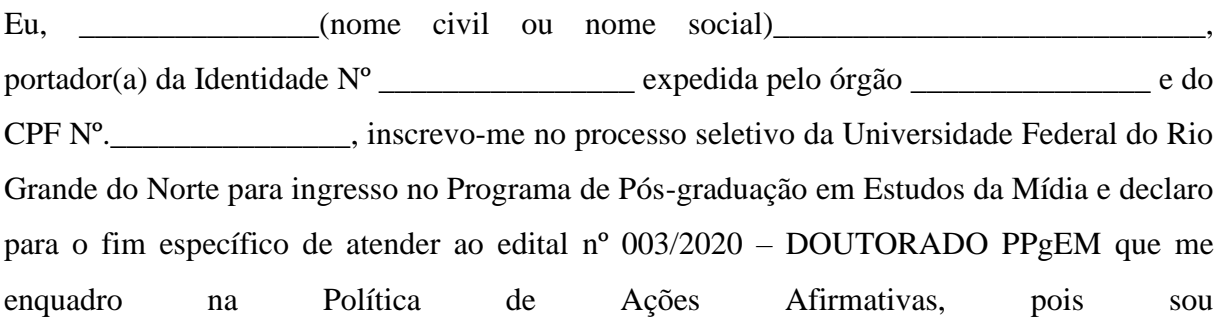

Declaro estar ciente de que, se for verificada a não veracidade de quaisquer informações prestadas nesta autodeclaração, estarei sujeito(a), a qualquer tempo, às penalidades legais (administrativas e penais).

\_\_\_\_\_\_\_\_\_\_\_\_\_\_\_\_\_\_\_\_\_\_\_\_\_\_\_\_\_\_\_\_\_\_\_\_\_\_\_\_\_\_\_\_.

Natal, \_\_\_\_\_\_\_\_ de\_\_\_\_\_\_\_\_\_\_\_\_\_\_\_\_\_\_\_\_\_\_ de 2020.

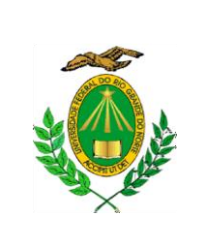

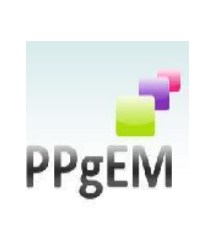

# **ANEXO III – EDITAL N°. 003/2020 - PPgEM**

# **REQUERIMENTO PARA UTILIZAÇÃO DO NOME SOCIAL**

## ORIENTAÇÕES:

1. O(A) candidato(a) que se identifica e quer ser reconhecido(a) socialmente em consonância com sua identidade de gênero, para requerer a utilização do nome social, deverá estar inscrito(a) no Processo Seletivo;

2. Preencher atentamente este formulário. O não preenchimento correto das informações inviabilizará a Comissão de Seleção de providenciar a utilização do nome social;

3. Ao se inscrever, anexar o formulário preenchido, em formato PDF, no campo específico;

4. O atendimento à solicitação de utilização do nome social ficará sujeito aos critérios de viabilidade e de razoabilidade;

5. São de inteira responsabilidade do (a) candidato(a) as informações apresentadas.

À Comissão de Seleção de Doutorado do Programa de Pós-Graduação em Estudos da Mídia – PPgEM – 2021,

Candidato(a):

Nome Social:

RG:

CPF:

Assinalar o curso para o qual está inscrito(a):

[ ] Mestrado

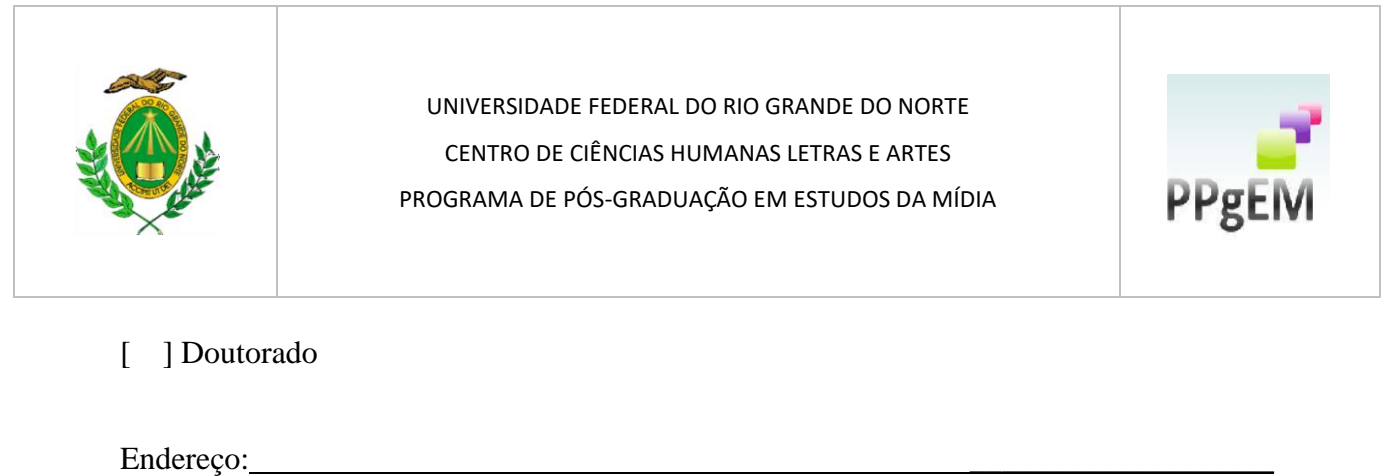

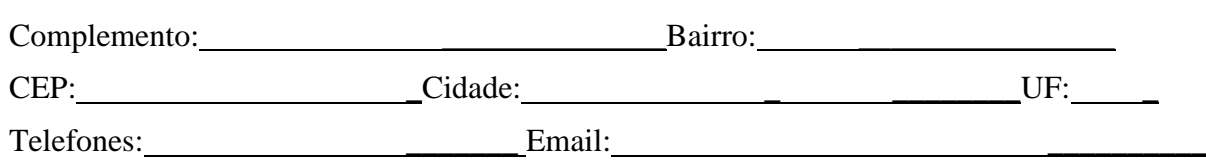

O(A) candidato(a) inscrito(a) solicita que seja utilizado o Nome Social nos registros do Processo Seletivo do PPgEM – 2021, com fundamento no Edital nº 003/2020 – PPgEM.

Nestes termos,

Pede deferimento.

 $\overline{\phantom{a}}$   $\overline{\phantom{a}}$   $\overline{\phantom{a}}$   $\overline{\phantom{a}}$ Local Dia/Mês/Ano

\_\_\_\_\_\_\_\_\_\_\_\_\_\_\_\_\_\_\_\_\_\_\_\_\_\_\_\_\_\_\_\_\_\_\_\_\_\_\_\_\_\_\_\_\_\_\_ Assinatura do(a)candidato(a)

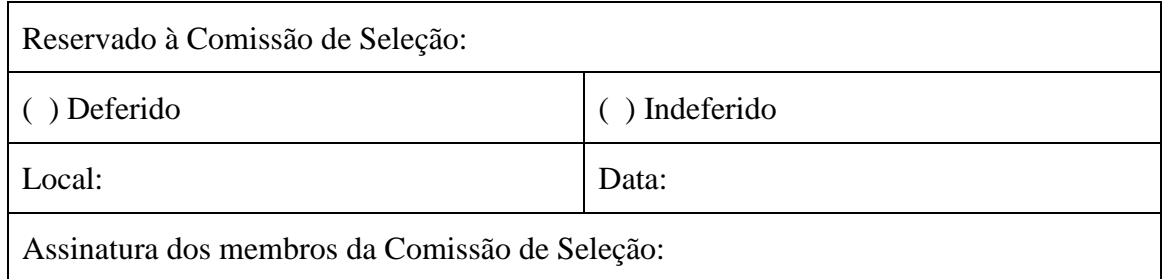

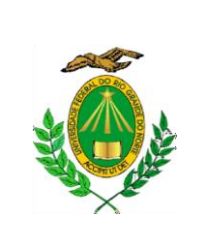

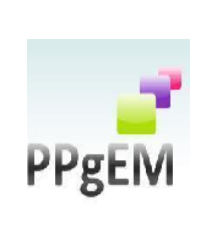

# **ANEXO IV – EDITAL N°. 003/2020 - PPgEM**

# **FICHA DE AVALIAÇÃO DA PRODUÇÃO ACADÊMICA E PROFISSIONAL**

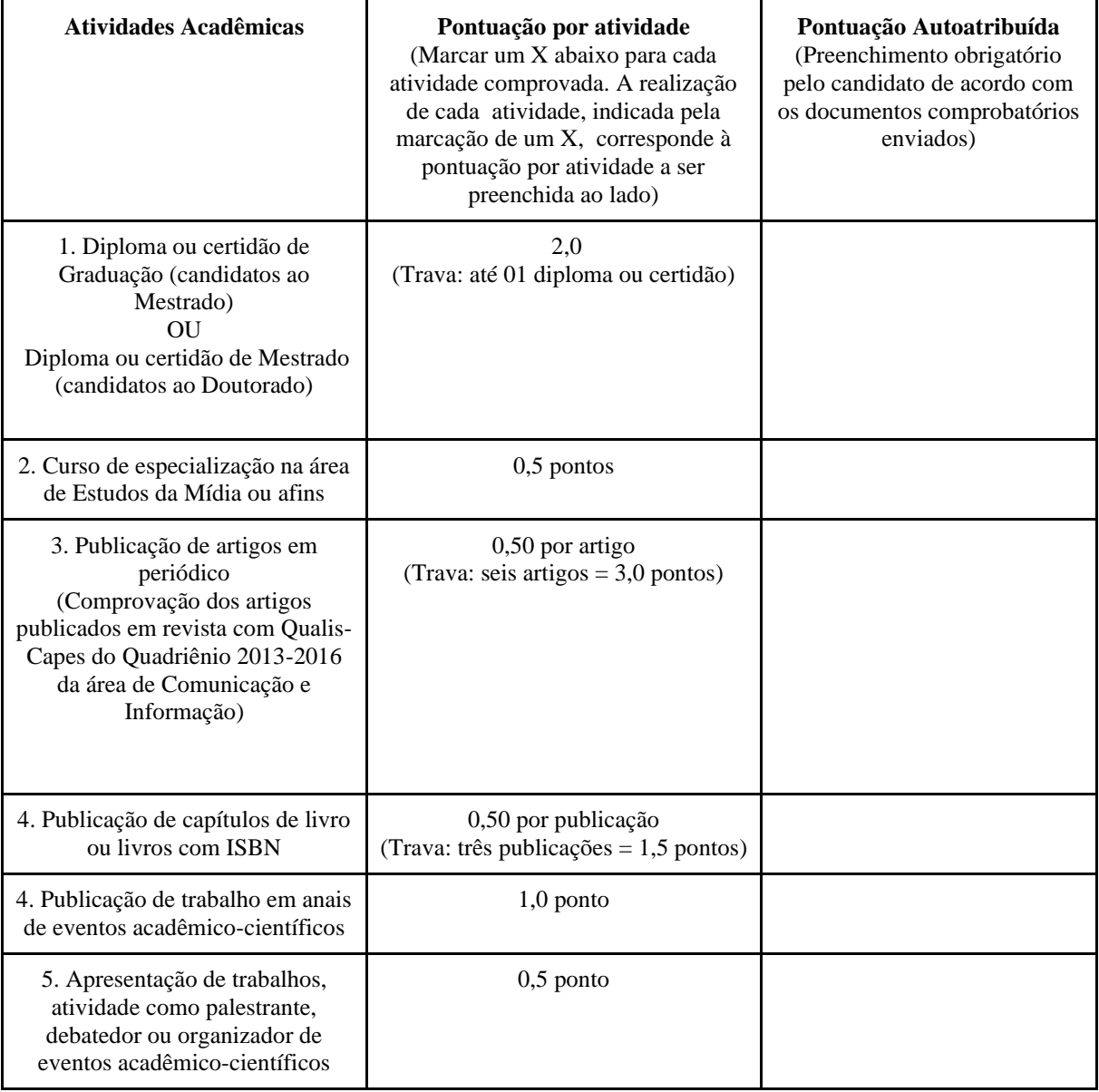

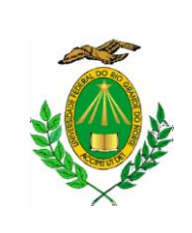

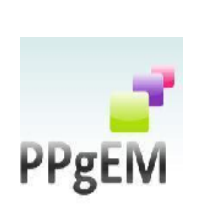

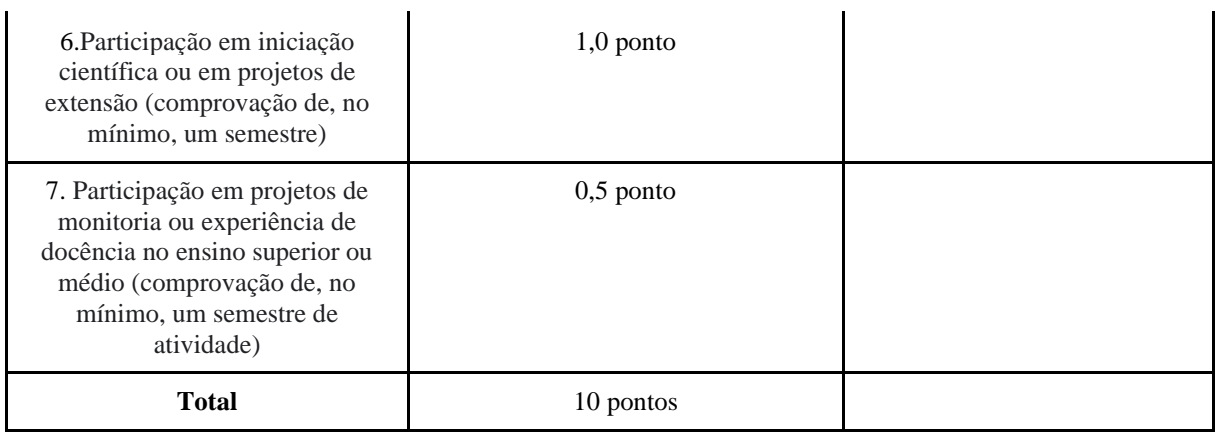